### **Invoerinstructies Amsterdamse diamantbewerkers en de ANDB**

### **Versie 15-5-2018**

### **Vuistregels**

- 1. De gevraagde gegevens worden ingevoerd zoals ze op de scan staan. Met uitzondering van een aantal gegevens:
	- a. Data is datumvelden altijd volgens het vaste schrijfwijze (zie hieronder bij punt 9).
	- b. Namen van leerlingen en ouders altijd volgens de regels zoals opgenomen in blok 2 punt 4 en blok 5 punt 34. Als de overige namen volledig zijn opgenomen, dan dezelfde regels volgen, anders invoeren wat er staat.
	- c. Bij adressen waarvan het huisnummer een toevoeging heeft, het Arabische cijfer omzetten in een Romeins cijfer (zie blok 2 punt 12 en blok 3 punt 22).
	- d. Vakgroepsnummer (zie blok 4 punt 28 en blok 5 punt 41) altijd in Arabische cijfers invoeren. Zet desnoods het Romeinse cijfer om in een Arabisch cijfer.
	- e. ANDB altijd invoeren als A.N.D.B. (zie blok 4 punt 27 en blok 5 punt 40).
- 2. Idem, id, of " wordt niet overgenomen. In zo'n geval wordt in de regel daarboven (of daar weer boven) gezocht naar de eerste uitgeschreven naam of term en deze wordt ingevoerd. Voor het overnemen van de gegevens uit het bovenliggende veld kan de sneltoets " of / worden gebruikt. De invoer van het veld erboven wordt dan automatisch ingevuld.
- 3. Oude/verouderde schrijfwijzen worden overgenomen zoals ze op de scan staan. Dit om verschillen in interpretatie zoveel mogelijk te voorkomen.
- 4. Als er gegevens zijn doorgehaald maar deze zijn wel leesbaar, dan worden deze tóch ingevoerd, maar dan tussen % tekens. Dus ANDB wordt %ANDB%
- 5. Diakritische tekens (zoals é, ë, ö), leestekens (ook haakjes) en hoofdletters worden overgenomen. Het keuzemenu is incompleet, daar weten we van. Als het juiste teken er niet tussen staat, meld het dan en laat het zolang achterwege.
- 6. Afkortingen worden letterlijk overgenomen en niet voluit ingevoerd. Ook afkortingen van voornamen (bijvoorbeeld Wilha of Catha) worden letterlijk overgenomen en dus niet 'opgelost'.
- 7. Voor elk teken dat ontbreekt of onleesbaar is wordt een @ ingevoerd.
- 8. Wanneer een heel veld op de scan is leeg gelaten, dan wordt in een verplicht veld (in de instructies staan de invoervelden met een \* aangegeven) #### ingevoerd**. Niet verplichte velden kunnen worden overgeslagen met de tab-toets.** Hier hoeven dus geen #### of andere tekens te worden ingevoerd.
- 9. De datum wordt ingevoerd in de vorm dd-mm-jjjj. Zo wordt 21 dec 1880 ingevoerd als 21-12- 1880.
- 10. Staat er alleen een jaartal op de scan, dan wordt dit ingevoerd als ##-##-1880.
- 11. Alles wat je niet in een van de velden kwijt kunt, kun je onder de blauwe knop Opmerkelijk kwijt. Er is geen maximum aan het aantal woorden. Als de scan om een of andere reden niet leesbaar is, klik dan op de Onbruikbaar knop. Als de scan te moeilijk is, klik dan op de blauwe knop Te Moeilijk.
- 12. Hou het forum in de gaten voor de laatste nieuwtjes en tips!

# **Formulier 1: Leerlingkaarten**

Er zijn verschillende versies van de kaarten, ingevoerd worden – indien aanwezig - de volgende gegevens:

## Invoerblok 1

1. Het **Beroep** binnen de diamantindustrie waarin de leerlingen werden opgeleid. Dit staat bij veel kaarten bovenaan aan de kop van de kaart:

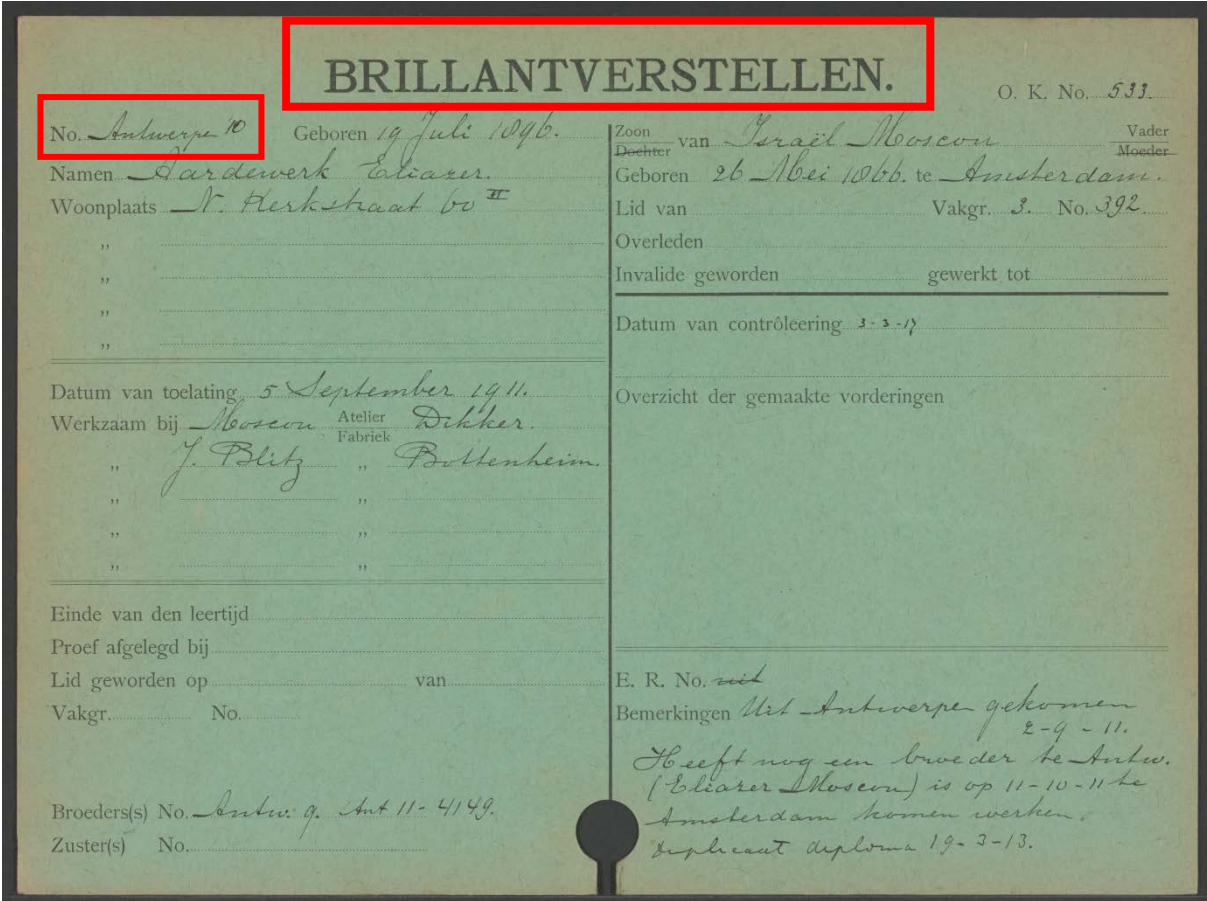

In de picklist staan alle vakken opgenomen, kies er hier een uit:

Brillantsnijden Brillantverstellen Kapbewerken Klooven Roosjesslijpen Roosjessnijden Roosjesverstellen Zagen Brillantslijpen #### Je kunt nog andere beroepen tegenkomen; plaats die onder Opmerkelijk. **Bij bepaalde series kaarten is het vak niet bovenaan de kaart gegeven, kies dan voor #### in de picklist.**

**\* Beroep is een verplicht veld.**

**> NB: Meer weten?** Op het forum staat onder Tips een link naar de tekst *Diamantberoepen*. Hierin staan de verschillende vakken en posities binnen de diamantindustrie beschreven.

2. Het **kaartnummer** staat in de linkerbovenhoek achter No. Voer alleen het nummer, niet de eventuele punt erachter. Soms staat hier zoiets als Prot AJV met cijfers eronder. Dan dit letterlijk overnemen. (NB: deze uitdrukking staat voor Protégé van de Algemene Juweliers Vereniging, maar dit moet niet ingevoerd worden!)

In het voorbeeld hierboven staat **Antwerpen 10**. Ook dit moet letterlijk overgenomen worden, in dit geval gaat het om een leerling die uit Antwerpen is gekomen en daar al bij de Algemene Diamantbewerkersbond België is geregistreerd.

Soms is een kaartnummer **doorgestreept**. Geef dit dan aan door in dit veld **voor en achter het doorgestreepte nummer een % te plaatsen.** 

Voer dan bij **Voeg nog een toe** het tweede nummer in.

 $No.$ 

Voorbeeld: **Kaartnummer: %4096% Nieuw kaartnummer: 6075**

- **\* Kaartnummer is een verplicht veld.**
	- 3. **Het O.K. No, staat helemaal rechtsboven in.** Vul het nummer hier in, zonder punt erachter. Het OK nummer is een administratief nummer dat niet op alle kaarten staat. Als er geen voorgedrukt O.K. No staat maar wel een nummer, voer dat dan hier in tussen hekjes. Voorbeeld: #341#

## Invoerblok 2

4. Voer de **voorna(a)m(en)** van de leerling in. Als de leerling meer dan een voornaam heeft, zet dan tussen de voornamen steeds een spatie. Bij een combinatie van een voornaam en initialen (bijvoorbeeld: Abraham B.J.) scheid dan voornaam en initialen scheiden door spatie. Scheid alle initialen met een punt. Als er alleen initialen op de kaart staan, scheid de initialen dan met een punt. Bij afkortingen zoals Joh<sup>s</sup> en Corn<sup>s</sup> voer respectievelijk Joh\_s en Corn\_s in (met een underscore). Dan weten we dat er een afkorting in de naam zit. **Neem de inhoud letterlijk over, ook als het lijkt alsof er spelfouten zijn gemaakt. Is een letter niet te lezen, voer in plaats van de letter een @ (apenstaartje) in. Neem hoofdletters en diakritische tekens (zoals é, ë, ö) over.**

NB: Dit geldt voor alle in te voeren termen!

- **\* Voorna(a)m(en) is een verplicht veld.**
- 5. Als de naam een **tussenvoegsel** bevat (zoals 'van' of 'de') voer die dan hier in. Als er geen tussenvoegsel is, niets invoeren
- 6. Voer hier de **achternaam** van de leerling in.
- **\* Achternaam is een verplicht veld.**
- 7. Als een vrouwelijke leerling getrouwd is, vul dan bij achternaam de naam van haar echtgenoot in en bij **meisjesnaam** haar eigen naam.
- 8. **Klik op het + teken en voer de geboortedatum en eventuele geboortedatum van de leerling in**. Mocht je terug navigeren naar dit invoerblok en je alle gegevens opnieuw moet invoeren, vergeet dan ook niet deze geboortedatum opnieuw in te voeren. We werken er aan dat dit geen uitklapvelden zijn. Voer deze altijd in volgens het standaardformaat dd-mm-jjjj. Als een jaartal uit slechts 2 cijfers bestaat, aanvullen tot 4, bijvoorbeeld 17 apr 99 wordt ingevoerd als 17-04-1899. De datum van de voorbeeldkaart hierboven wordt ingevoerd als: 19-07- 1896.
- **\* Geboortedatum is een verplicht veld, geboorteplaats niet.**
- 9. Voer hier de woonplaats in.
- **\* woonplaats is een verplicht veld.**
- 10. Op de kaart staat achter woonplaats het adres van de leerling. Voer eerst de **straatnaam** in. **Schrijf precies op wat er staat, inclusief afkortingen, cijfers, punten en eventuele spelfouten. Vul niet aan!** We willen graag zo brongetrouw mogelijk invoeren om verkeerde interpretaties te vermijden. Na invoer gaan we alle adressen standaardiseren met behulp van een groot bestand met alle mogelijke variaties van adressen.

**\*Straatnaam is een verplicht veld.**

Vul voor voorbeeldkaart hierboven **N. Kerkstraat** in.

11. Vul bij huisnummer alleen het **huisnummer** in, niet de toevoeging. Vul voor de voorbeeldkaar hierboven in : **60**

**\* Huisnummer is een verplicht veld.**

#### 12. Vul bij de **toevoeging** van het huisnummer in, zoals hs,

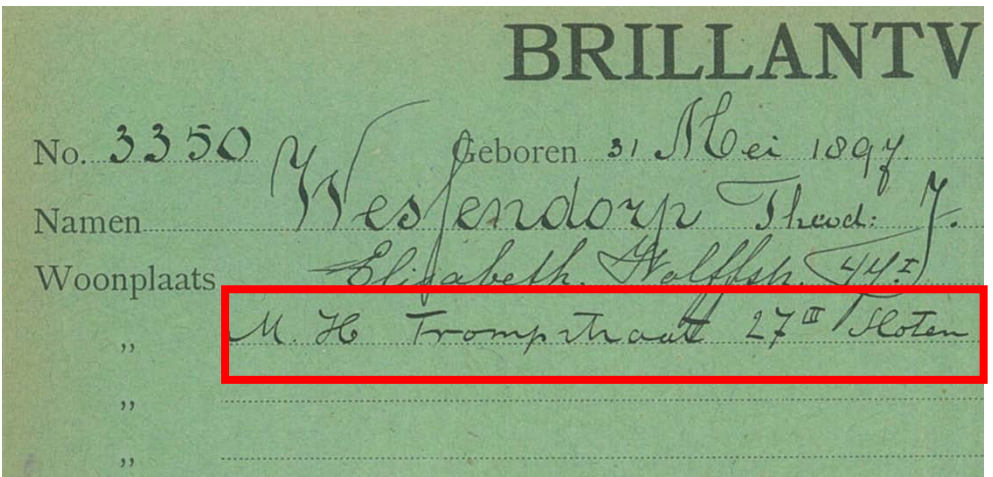

In het voorbeeld hierboven: **II (Tweemaal hoofdletter i = Romeinse 2).**

- 13. De meeste ANDB leden woonden in Amsterdam en dan wordt de woonplaats ook niet op de kaart vermeld. Voer dan #### in. Als er wel een plaatsnaam op de kaart staat, vul die dan hier in. NB: in de voorbeeldkaart hierboven is dit **Sloten**.
- 14. Soms werd er bij het adres een datum in de kantlijn geschreven. Neem deze datum over in het datum veld, volgens het standaardformaat dd-mm-jjjj.
- 15. Er werd vaak verhuisd en veel diamantbewerkers en leerlingen hebben dan ook verschillende adressen. Als je klikt op **Voeg nog een toe** verschijnt er een nieuw setje velden om steeds alle adresgegevens een voor een in te voeren.
- **NB: alle adressen moeten worden ingevoerd!**

### Invoerblok 3

16. Op sommige series kaarten staat het vak waarin de leerling werd opgeleid in het vak **Branche**.

 $748$ Poot van *Claral werk*, Levie Volton Geboren 6 Juni 1896 Vader No. 3254 Moeder Namen Aardewerk Mores Woonplaats Regtboomsloot by I  $\mathcal{A}$   $\mathcal{N}$ .  $\mathcal{B}$ . Vakgr.  $\mathcal{S}$  No. /. Lid va. burgentrant 206 I Overleden Invalide geworden... gewerkt tot Datum van contrôleering  $Branch \mathcal{B} \rightarrow \mathcal{H}$ Datum van toelating 14 Mei '11 Overzicht der gemaakte vorderingen Werkzaam bij Gichil Goudoi relier Rudelsheim Lop frie 31-5-11. Einde van den leertijd. Proof afgelegd bij  $\beta$  R becluri in  $22 - 12 - 15$  $E_1$  2016 - 64.<br>Bemerkingen Lid geworden op  $\frac{1}{2}$  Jamani 1916 van  $\mathcal{ANO}$  B Breder No 517.

**Neem de inhoud over zoals Br Sl (dus met hoofletters maar zonder punten)**: Vaak gaat het om een afkorting. *Br Sl* staat voor briljant slijper. Voer de afkorting in en vul niet aan. Wij vullen dat na invoer allemaal gestandaardiseerd aan.

17. Voer onder het kopje **Werk** eerst de **datum van toelating** (tot het vak) de datum in. Voer deze altijd in volgens het standaardformaat dd-mm-jjjj.

De datum van de voorbeeldkaart hierboven wordt ingevoerd als: **14-05-1911 \* Datum van toelating is een verplicht veld.**

- 18. Bij **Werkzaam bij** moet de **naam van de werkgever** worden ingevoerd. Neem hierbij de inhoud letterlijk over. Als er een combinatie van werkgevers genoemd wordt (bijvoorbeeld Spier en van Wezel), beide namen invoeren en scheiden zoals in het origineel met 'en' of + of &. Als er in het origineel niet gescheiden wordt, voer dan een spatie in tussen beide namen. Er wordt bij iedere toegevoegde werkgever steeds opnieuw gevraagd om de datum van toelating. Dit gaat om de toelating tot het vak, ook al is dat steeds dezelfde datum, deze zal steeds opnieuw ingevoerd worden omdat het een verplicht veld is.
	- **\* Werkzaam bij is een verplicht veld.**
- 19. Bij **Atelier/fabriek** moet de naam van de fabriek of het atelier ingevoerd worden waar de leerling door zijn werkgever is opgeleid. **Neem de inhoud letterlijk over, inclusief afkortingen en ook als het lijkt alsof er spelfouten zijn gemaakt.**
- **\* Atelier/fabriek is een verplicht veld.**

**> NB: Meer weten?** Op het forum staat onder Tips een link naar een lijst met lijst met diamantslijperijen die het lezen kan vergemakkelijken. **Vul echter niet aan!**

20. Hoewel er op de kaart geen officieel vak voor is, werd vaak het adres van de fabriek of de werkgever gegeven. Vul die gegevens in. Begin bij **straatnaam van de fabriek**. **Schrijf precies op wat er staat, inclusief afkortingen, cijfers, punten en eventuele spelfouten. Vul niet aan!**

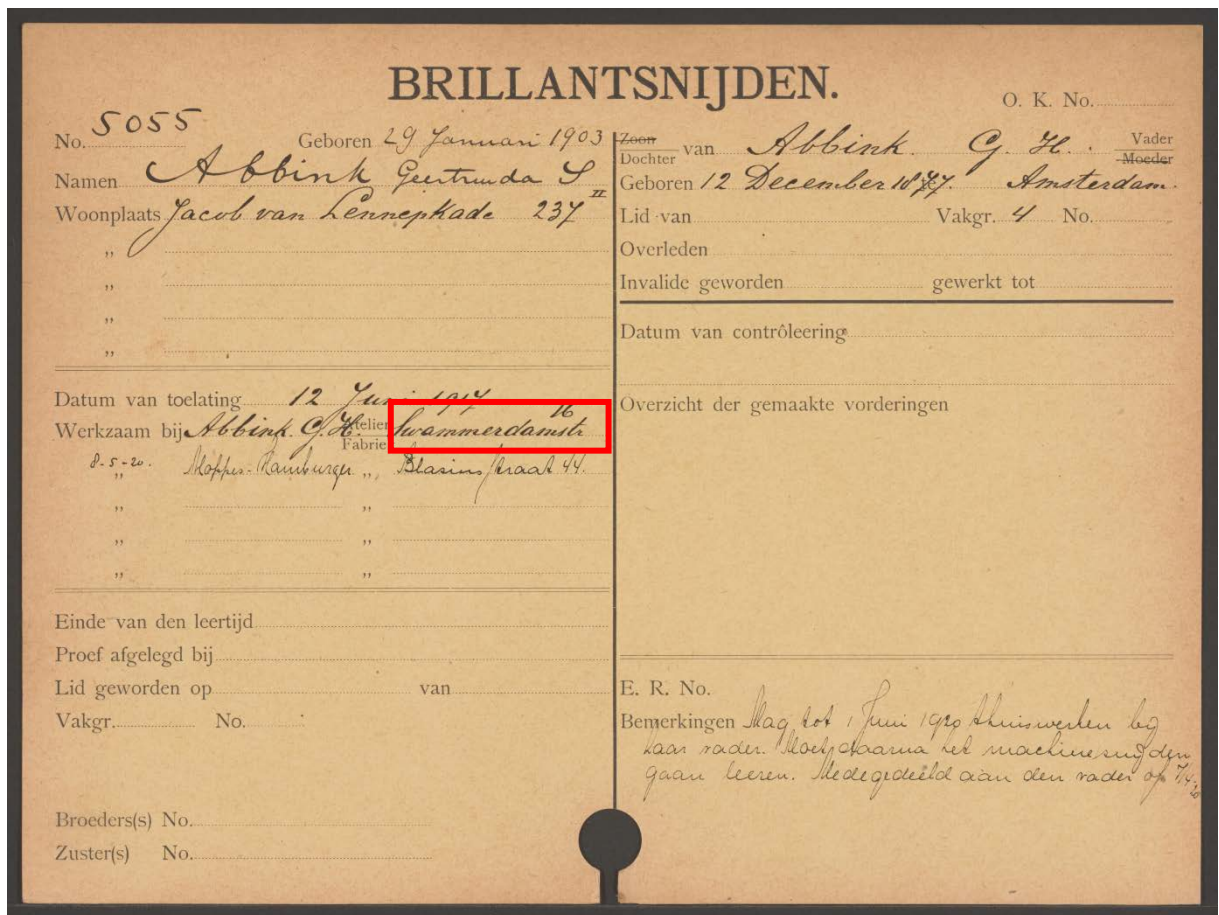

In het geval van het bovenstaande voorbeeld**: Swammerdamstr**

- 21. Vul bij **huisnummer van de fabriek** alleen het **huisnummer** in, niet de toevoeging, in het geval van het voorbeeld hierboven: **16**
- 22. Als het bij het huisnummer van de fabriek/werkgever een **toevoeging** staat, voer deze dan hier in. Als hier een Arabische 2 staat, maak er dan een Romeinse II van (twee keer hoofdletters i).

23. Soms wordt er bij werkgevers en fabrieken een **datum** vermeld in de kantlijn, voer deze dan in bij het **Datum fabriek**. Voer dan in volgens het standaardformaat dd-mm-jjjj. Deze datum kan ook soms aan het eind van de regel staan, of in het midden. Voer deze data altijd in bij 'datum in dienst fabriek'. Het kan voorkomen dat op de laatste regel twee data staan. Vaak aan het begin en aan het eind. Vermeld in dat geval vermeld alleen de eerste datum als 'datum in dienst fabriek'. De datum aan het eind van de regel graag melden via de blauwe knop opmerkelijk! Vermoedelijk is dit de datum van vertrek uit de fabriek.

Een leerling kon opeenvolgende werkgevers en fabrieken hebben, voer voor elk van deze werkgevers en fabrieken alle gegevens in. Door op de knop **Voeg nog een toe** te klikken verschijnt steeds een nieuw setje invoervelden.

**NB: Alle fabrieken moeten worden ingevoerd.**

### Invoerblok 4

- 24. Op de kaart werd het **einde van de leertijd** met een datum aangegeven. Voer deze altijd in volgens het standaardformaat dd-mm-jjjj.
- **\* Einde van de leertijd is een verplicht veld.**
- 25. Bij **proef afgelegd bij** werd meestal de naam van een persoon opgegeven, maar hier kon ook Examen-Commissie staan. Neem de inhoud letterlijk over, inclusief eventuele afkortingen of spelfouten.
- **\* Proef afgelegd bij is een verplicht veld.**
- 26. **Lid geworden op**: nadat de leerling was toegelaten tot het vak werd hij of zij lid van de ANDB. Voer hier de **datum in waarop de leerling lid werd van de bond**. Voer deze altijd in volgens het standaardformaat dd-mm-jjjj.
- **\* Lid geworden op is een verplicht veld.**
- 27. Op de kaart wordt bij lid geworden van de **naam van de vakbond van de leerling genoemd**, doorgaans de **ANDB**. Voer, als het de ANDB is, in als A.N.D.B.
- **\*Naam vakbond van leerling is een verplicht veld.**
- **> NB: Meer weten?** Namen van andere bonden:

Betsalel, een joodse vakbond voor diamantbewerkers. St. Eduardus een diamantbewerkersafdeling van de gelijknamige katholieke bond. N.R.K.D.V : De Nederlands(ch)e Rooms(ch) Katholieke Diamantbewerkers Vere(e)niging Patrimonium een diamantbewerkersafdeling van de gelijknamige protestantse bond.

28. Voer het **vakgroep nummer** van de leerling in, doe dit in Arabische cijfers, dus zet desnoods Romeinse cijfers (I, II, III etc) om in Arabische cijfers (1,2,3 etc). Zoals er binnen de diamantindustrie verschillende vakken bestonden, waren er binnen de bond verschillende vakgroepen, in het totaal negen stuks (voor de betekenis van de verschillende vakgroepen, zie hieronder)

#### **\* Vakgroepnummer is een verplicht veld.**

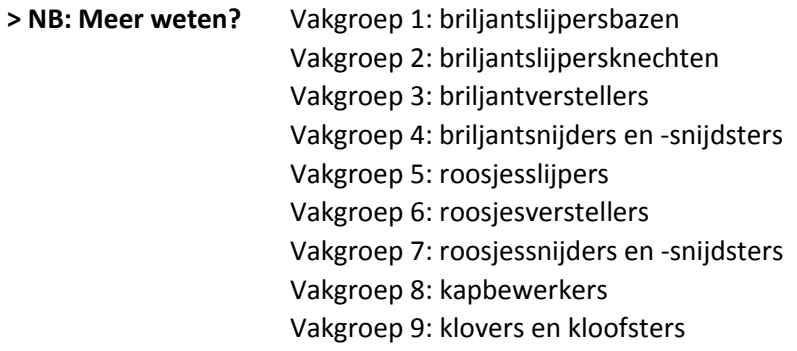

In de tekst D*iamantberoepen* onder Tips staan de verschillende vakken en posities binnen de diamantindustrie beschreven.

- 29. Binnen de ANDB vakgroep kreeg de **leerling een lidmaatschapsnummer**, vul dat nummer hier in, zonder punt.
- **\* Lidmaatschapsnummer is een verplicht veld.**

## Invoerblok 5

30. Vaak hadden diamantbewerkers familieleden in de industrie, die ook lid waren van de ANDB. Bij **Broeder(s) No** moet(en) het/de eventuele **lidmaatschapsnummer(s) van broer(s)** in het vak worden ingevuld. Neem de inhoud letterlijk over, ook als er letters of afkortingen bijstaan. Er zijn uitzonderingen op deze regel: No hoeft niet overgenomen te worden! Als er een vakgroep en lidmaatschapsnummer gegeven worden voer die dan in Arabische cijfers in, dus zet desnoods Romeinse cijfers (I, II, III etc.) om in Arabische cijfers (1,2,3 etc.) en zet een liggend streepje – tussen vakgroep en lidmaatschapsnummer. Voorbeeld 2-3241.

Voer elk duidelijk nieuw lidmaatschapsnummer in door te klikken op + voeg nog een toe.

31. Bij het veld **Zuster(s) No** moet(en) het/de eventuele l**idmaatschapsnummer(s) van zuster(s)** in het vak worden ingevuld. Neem de inhoud letterlijk over, ook als er afkortingen of letters bijstaan. Er zijn uitzonderingen op deze regel: No hoeft niet overgenomen te worden! Als er een vakgroep en lidmaatschapsnummer gegeven worden voer die dan in Arabische cijfers in, dus zet desnoods Romeinse cijfers (I, II, III etc) om in Arabische cijfers (1,2,3 etc) en zet een liggend streepje – tussen vakgroep en lidmaatschapsnummer. Voorbeeld 2-3241.

Voer elk duidelijk nieuw lidmaatschapsnummer in door te klikken op + voeg nog een toe.

Hoor van Abbink. 9 H. Vader Vaker. 4 No. Lid van Overleden

32. Vaak waren leerling diamantbewerkers zonen of dochters van vaders of moeders die ook in de industrie werkten en lid waren van de ANDB. Hun gegevens moeten ook ingevoerd. Kies uit de picklist bij bij **Zoon of Dochter van** het volgende: **als Dochter** is **doorgestreept,**  kies **Zoon** in**. Als Zoon** is **doorgestreept,** kies **Dochter.** Als niets is doorgestreept, kies **####**. In de picklist staan ook de opties Pleegzoon en Pleegdochter.

### **\* Zoon of dochter van is een verplicht veld.**

In het voorbeeld hierboven is **Zoon doorgestreept**, hier moet **Dochter worden ingevoerd.**

- 33. Kies bij **Vader of Moeder** het volgende uit de picklist: Als **Moeder** is **doorgestreept**, kies **Vader**. Als **Vader** is **doorgestreept**, kies **Moeder** in. Als niets is doorgestreept, kies **####.** In het voorbeeld hierboven **is Moeder doorgestreept**, hier moet **Vader worden gekozen uit de lijst.** In de picklist staan ook de opties Pleegvader en Pleegmoeder.
- **\* Vader of moeder is een verplicht veld.**
- 34. Voer de **voorna(a)m(en)** van de ouder in. Als de ouder meer dan een voornaam heeft, zet dan tussen de voornamen steeds een spatie. Bij een combinatie van een voornaam en initialen (bijvoorbeeld: Abraham B.J.) scheid dan voornaam en initialen scheiden door spatie. Scheid alle initialen met een punt. Als er alleen initialen op de kaart staan, scheid de initialen dan met een punt.
- **\* Voornaam ouder is een verplicht veld.**
- 35. Als de naam een **tussenvoegsel** bevat (zoals 'van' of 'de') voer die dan hier in. Als er geen tussenvoegsel is, niets invoeren.
- 36. Voer hier de **achternaam** van de ouder in. **Neem de inhoud letterlijk over, ook als het lijkt alsof er spelfouten zijn gemaakt.**
- **\*Achternaam ouder is een verplicht veld.**
- 37. Voer bij moeders bij achternaam de naam van de echtgenoot in en bij **meisjesnaam** haar eigen naam.

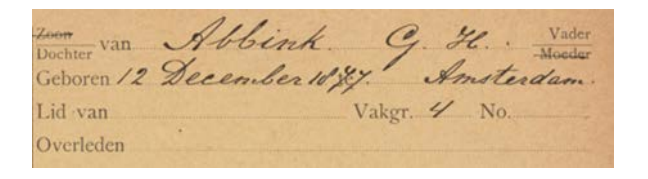

- 38. **Klik op het + teken en voer de geboortedatum van de** vader of moeder in. Voer deze altijd in volgens het standaardformaat dd-mm-jjjj.
- **\*Geboortedatum ouder is een verplicht veld.**

39. Voer bij **geboorteplaats ouder** de geboorteplaats letterlijk in.

- **\*Geboorteplaats ouder is een verplicht veld.**
- 40. Voer bij **Naam van vakbond ouder** de naam van de vakbond in waar de ouders lid van waren, dit is meestal de ANDB. Wanneer het de ANDB is, voer dan A.N.D.B. in. **\*Naam van vakbond ouder is een verplicht veld.**
- 41. Vul bij **Vakgroep ouder** het nummer van de ANDB vakgroep van de ouder in, voor een uitleg van de vakgroepen zie punt 28. Doe dit in Arabische cijfers , dus zet desnoods Romeinse cijfers (I, II, III etc. ) om in Arabische cijfers (1, 2, 3 etc.).
- **\* Vakgroep ouder is een verplicht veld.**

42. Vul bij **Lidmaatschapsnummer ouder** het lidmaatschapsnummer in, zonder punt. **\*Lidmaatschapsnummer ouder is een verplicht veld.**

**Overige gegevens over ouders worden niet ingevoerd.**

**Gegevens over controlering en gemaakte vorderingen hoeven niet te worden ingevoerd. De datum van controlering is niet belangrijk, als hier hele wezenlijke dingen staan over de vorderingen van de leerling is het goed deze in te voeren via de knop Opmerkelijk.**

## Invoerblok 6

43. Neem bij **E.R. nummer** letterlijk over wat er staat. Vaak is dat een nummer, soms staan er streepjes bij, neem deze dan ook over.

In het voorbeeld op pagina 2 staat 'niet', dat moet letterlijk overgenomen worden.

44. Neem de inhoud van het **Bemerkingen** veld **letterlijk** over **ook als het lijkt alsof er spelfouten zijn gemaakt.** 

**Het invoerveld kan groter gemaakt worden door het met de muis rechtsonder 'op te rekken'.**

### Invoerblok 7

Kijk hier de invoer nog even goed na, je kunt terug naar alle vorige invoerblokken voor verbeteringen, bij dubbele invoer kun je een van beide invoeren verwijderen door op het kruisje in de linkerbovenhoek te klikken.

# **Formulier 2: Lidmaatschapskaarten**

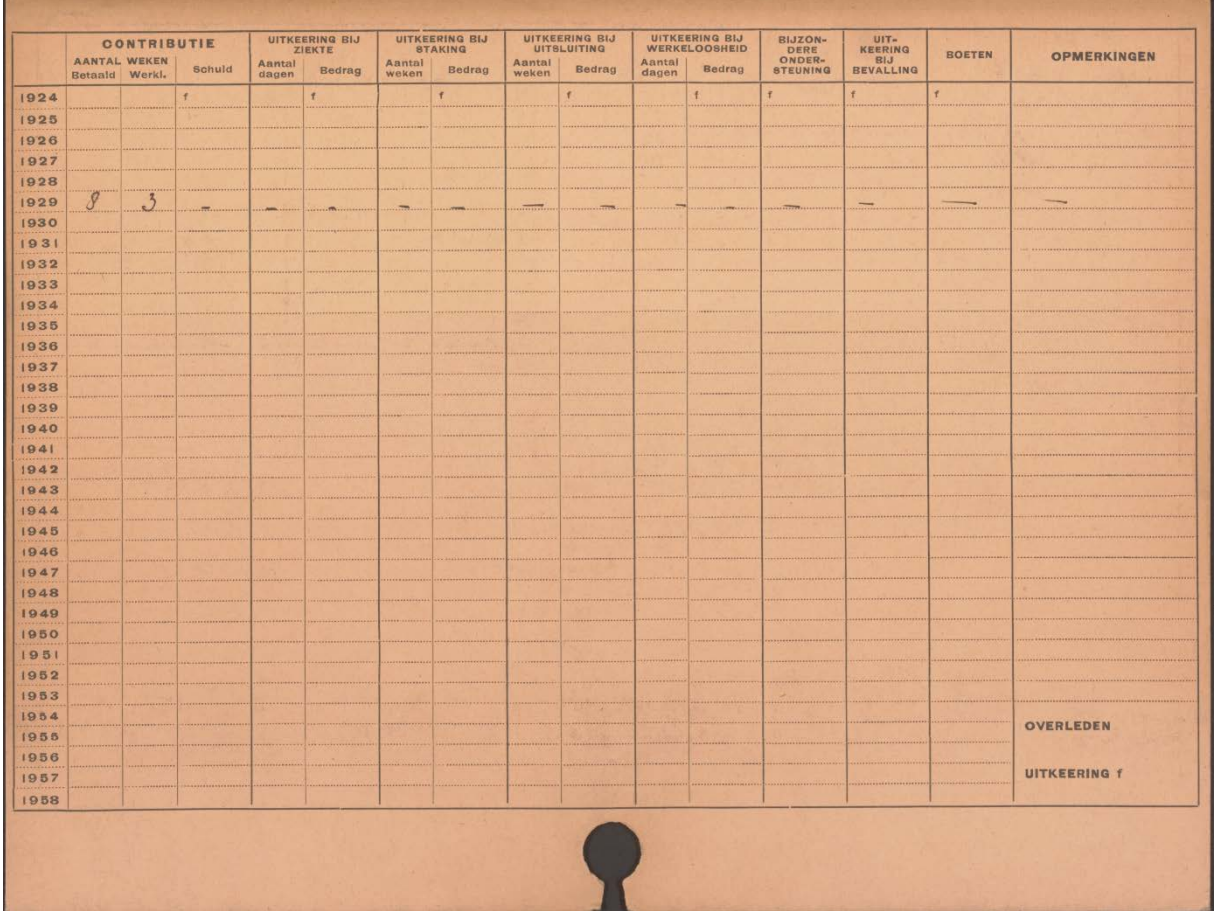

### Lidmaatschapskaarten hebben een voor- en achterkant. De achterkanten zien er zo uit:

Deze achterkanten worden niet ingevoerd, maar met de knop Onbruikbaar teruggestuurd. Je hoeft geen toelichting te geven. Voor deze handeling krijg je een punt. Wellicht gaan we in een later stadium ook nog een deel van deze achterkant in voeren.

Er zijn in de loop der jaren verschillende typen kaarten gebruikt, de volgende gegevens worden – mits aanwezig – altijd ingevoerd.

# Invoerblok 1

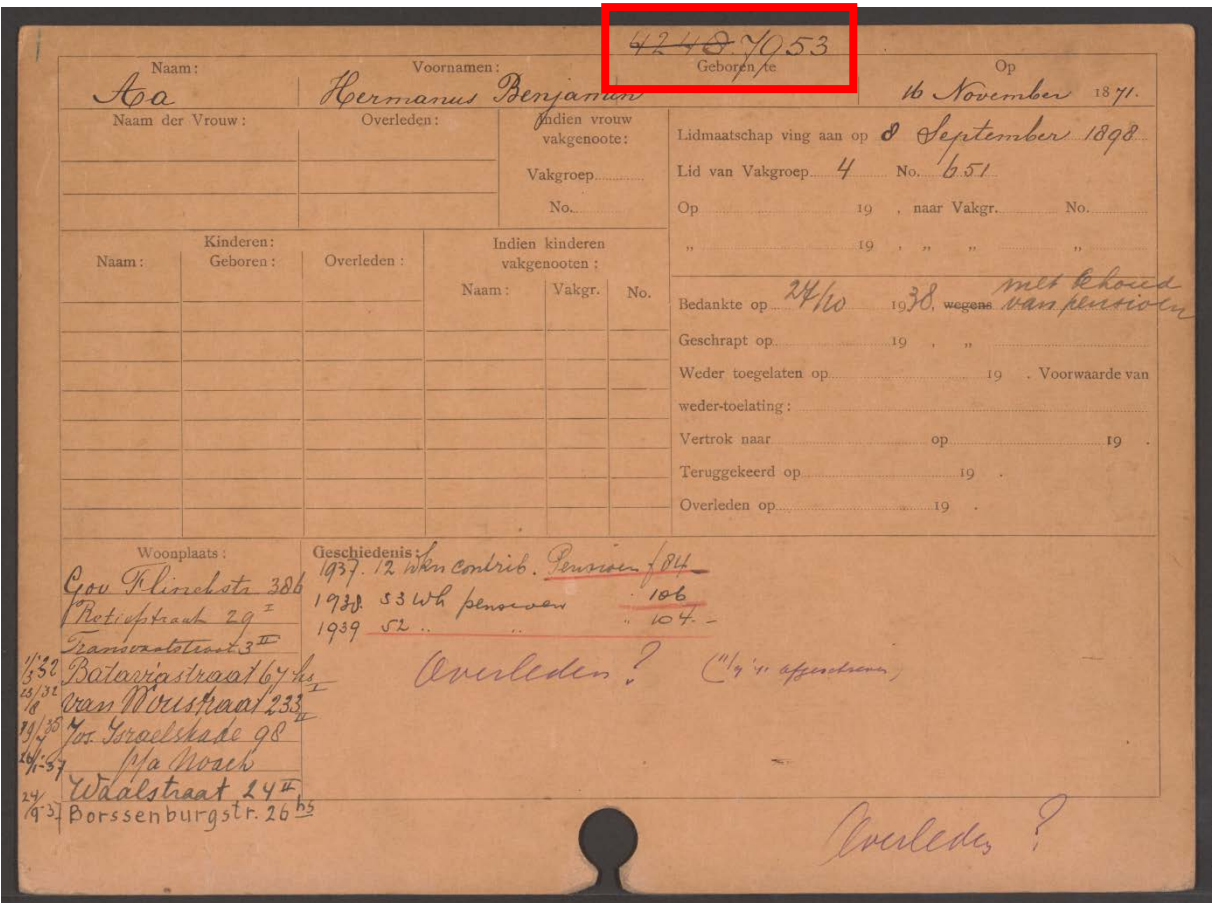

1. Bovenaan de kaart staat het **kaartnummer**. Voer alleen het nummer, niet de eventuele punt erachter.

**\*Kaartnummer is een verplicht veld.**

Soms is een kaartnummer **doorgestreept**. Geef dit dan aan door in dit veld **voor en achter het doorgestreepte nummer een % te plaatsen.** 

Klik op **Voeg nog een toe** en voer het nieuwe nummer in.

Voorbeeld hierboven: **Kaartnummer: %4248% Nieuw kaartnummer: 7953**

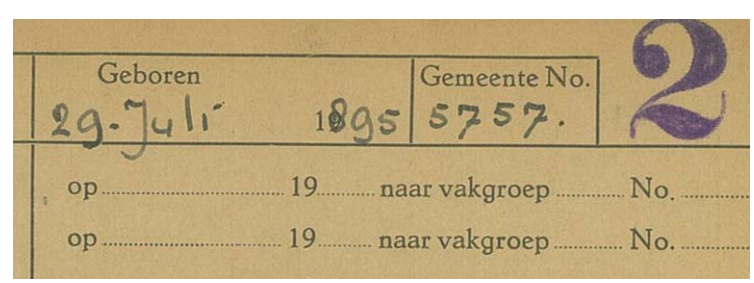

Bij vervolgkaarten met het **stempel 2** staat dit kaartnummer vermeld in het veld **Gemeente**, zie het voorbeeld hierboven. **Dan toch gewoon invullen bij kaartnummer.**

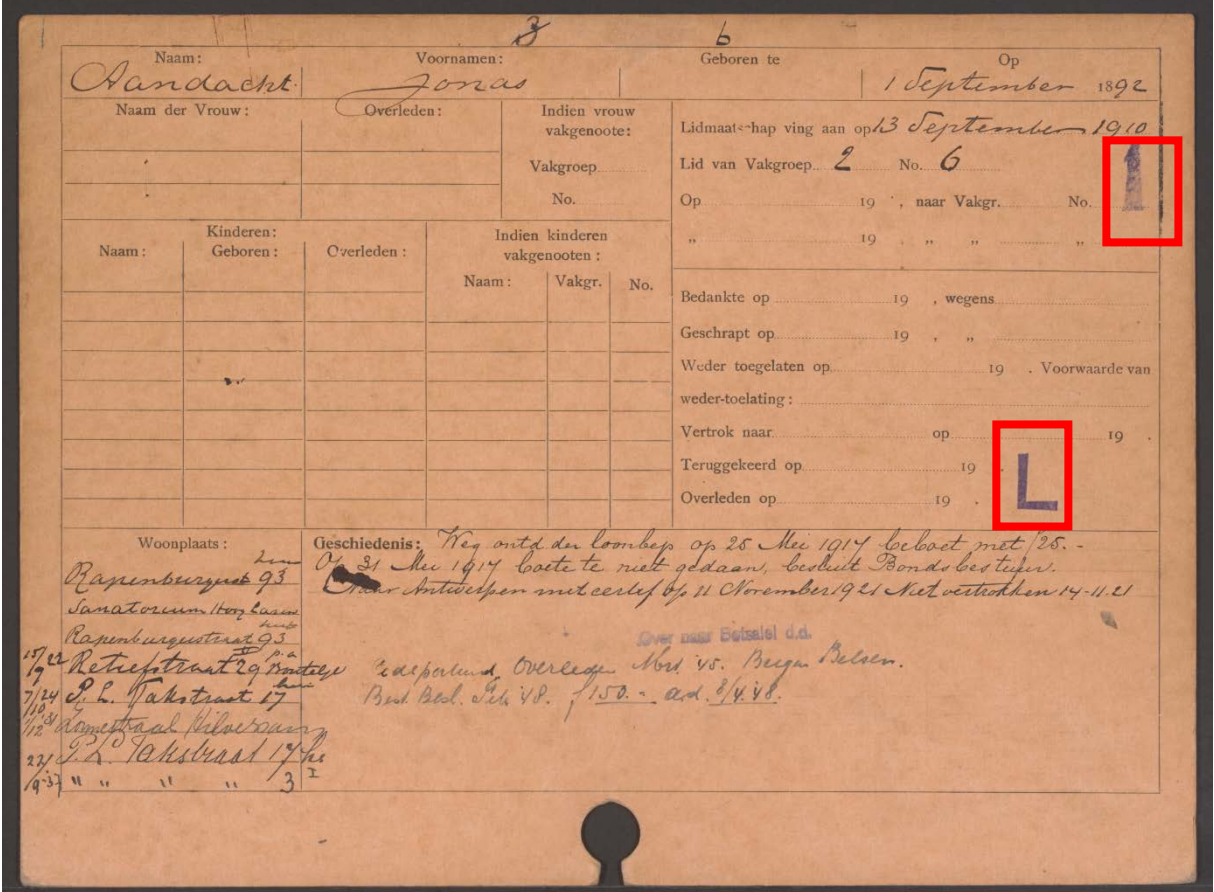

2. Soms staat er in de **rechterbovenhoek of iets lager een stempel**, vaak een 1 of een 2, dit geeft aan dat er een eerste en een vervolgkaart is. Ook een hoofdletter L komt vaak voor. Dit wil zeggen dat dit lid ook een leerlingkaart heeft. Vul in het veld **Stempel** het cijfer of letter van de stempel in. Als er meer dan een stempel op de scan staat, klik op **Voeg nog een toe** en voor elke stempel een nieuw veld in.

In het **voorbeeld** hierboven staat zowel de stempel **1** als de stempel **L**

**Soms is er in de rechterbovenhoek nog een nummer (of een combinatie van cijfer en letter) met potlood bijgeschreven, dit graag invoeren bij Opmerkelijk.**

3. Voer de **voorna(a)m(en)** van het ANDB lid in. Als het lid meer dan een voornaam heeft, zet dan tussen de voornamen steeds een spatie. Bij een combinatie van een voornaam en initialen (bijvoorbeeld: Abraham B.J.) scheid dan voornaam en initialen scheiden door spatie. Scheid alle initialen met een punt. Als er alleen initialen op de kaart staan, scheid de initialen dan met een punt.

**\*Voorna(a)m(en) is een verplicht veld.**

- 4. Als de naam een tussenvoegsel bevat (zoals 'van' of 'de') voer deze dan hier in. Als er geen tussenvoegsel is, niets invoeren.
- 5. Voer hier de **achternaam** in. **\* Achternaam is een verplicht veld.**
- 6. Voer bij getrouwde vrouwen bij achternaam de naam van hun echtgenoot in en bij **meisjesnaam** hun eigen naam. Soms is niet duidelijk wat de meisjesnaam is en wat de achternaam van de man. Vaak is de naam van de man er later bijgeschreven, en dan vaak boven de meisjesnaam. Bij twijfel kan het Joods Monument ook vaak helderheid geven of de voor de bevolkingsregisters, [https://archief.amsterdam/indexen/bevolkingsregisters\\_1874-](https://archief.amsterdam/indexen/bevolkingsregisters_1874-1893/zoek/index.nl.html) [1893/zoek/index.nl.html](https://archief.amsterdam/indexen/bevolkingsregisters_1874-1893/zoek/index.nl.html) of de gezinskaarten, [https://archief.amsterdam/indexen/gezinskaarten\\_1893-1939/zoek/index.nl.html](https://archief.amsterdam/indexen/gezinskaarten_1893-1939/zoek/index.nl.html)
- 7. **Klik op het + teken en voer de geboortedatum** in. Voer bij Geboortedatum de datum altijd in volgens het standaardformaat dd-mm-jjjj. **De datum van de voorbeeldkaart hierboven wordt ingevoerd als: 01-09-1892 \*Geboortedatum is een verplicht veld.**
- 8. Als een overlijdensdatum op de kaart staat, vul deze dan hier in.

**NB de gegevens over de echtgenote en de kinderen werden nooit ingevuld, deze slaan we bij de invoer ook over.**

## Invoerblok 2

9. Voer bij **Lidmaatschap** eerst de **datum van de start van het lidmaatschap** van de ANDB in. Doe de invoer volgens het standaardformaat dd-mm-jjjj De datum van de voorbeeldkaart hierboven wordt ingevoerd als: **13-09-1910**

**\* Lidmaatschap ving aan op is een verplicht veld** Ik ga Picturae vragen bij dit veld een sterretje te zetten en tot een echt verplicht veld te maken, dan kun je niet doorgaan zonder hier iets in te voeren.

10. Zoals er binnen de diamantindustrie verschillende vakken bestonden, waren er binnen de bond verschillende **vakgroepen**, in het totaal negen stuks (voor de betekenis van de verschillende vakgroepen, zie hieronder). Voer het **cijfer (doe dit altijd in Arabische cijfers) van de vakgroep** in.

**\*Vakgroepnummer is een verplicht veld.** Ik ga Picturae vragen bij dit veld een sterretje te zetten en tot een echt verplicht veld te maken, dan kun je niet doorgaan zonder hier iets in te voeren.

**> NB: Meer weten?** Vakgroep 1: briljantslijpersbazen Vakgroep 2: briljantslijpersknechten Vakgroep 3: briljantverstellers Vakgroep 4: briljantsnijders en -snijdsters Vakgroep 5: roosjesslijpers Vakgroep 6: roosjesverstellers Vakgroep 7: roosjessnijders en -snijdsters Vakgroep 8: kapbewerkers Vakgroep 9: klovers en kloofsters

#### **In het voorbeeld hierboven is de vakgroep 2**

11. Binnen de vakgroep kreeg het ANDB lid een lidmaatschapsnummer, vul dat nummer hier in, zonder punt.

### **In het voorbeeld hierboven is het lidmaatschapsnummer 6**

**\*Lidmaatschapsnummer is een verplicht veld.** Ik ga Picturae vragen bij dit veld een sterretje te zetten en tot een echt verplicht veld te maken, dan kun je niet doorgaan zonder hier iets in te voeren.

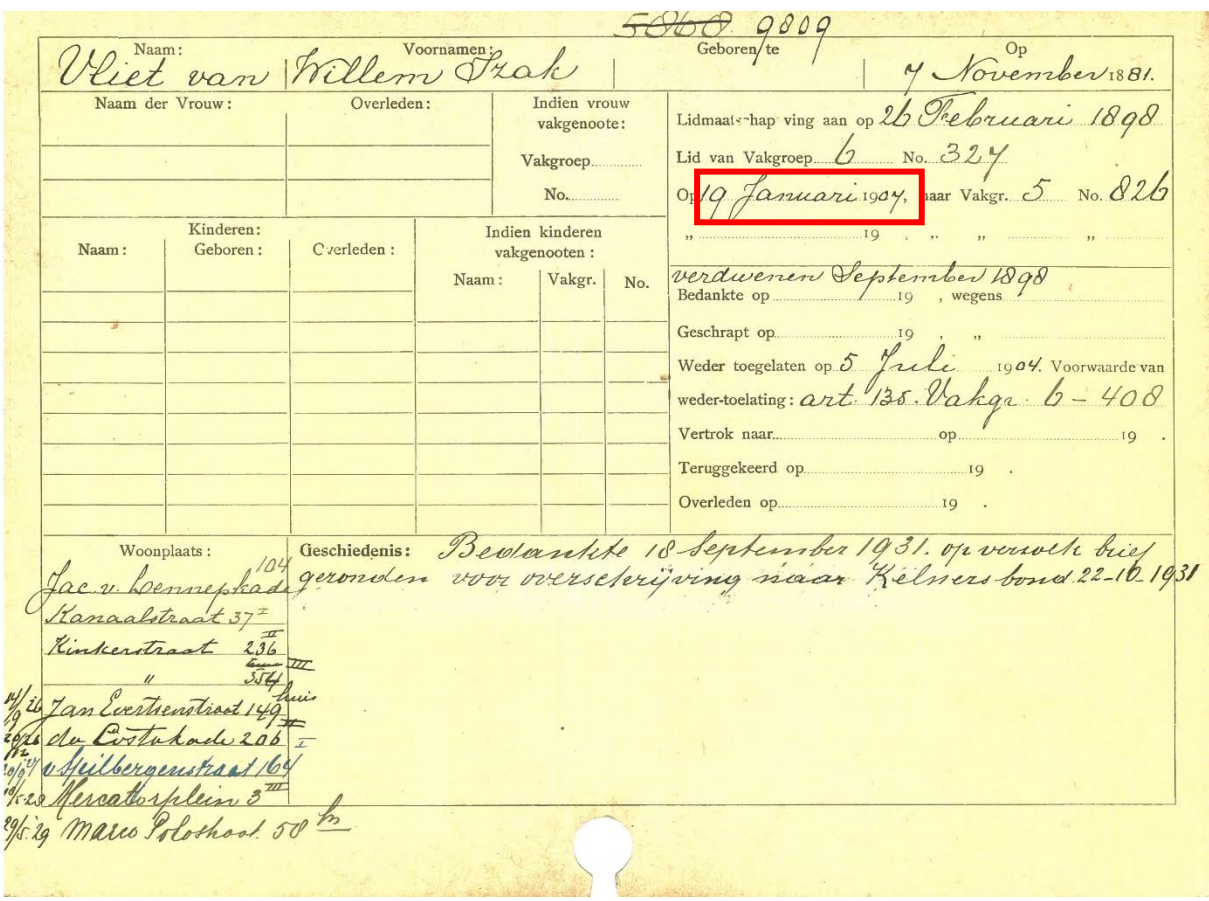

12. Soms veranderden diamantbewerkers van vakgroep. In het voorbeeld hierboven stapte Willem Izak van Vliet van vakgroep 6 over op vakgroep 5. Dat wil zeggen dat hij van roosjesversteller, roosjesslijper werd. Dat zegt ons iets over zijn carrière binnen het vak.

**Klik op Voeg nog een toe en vul eerst de datum** van deze overstap in. Doe de invoer volgens het standaardformaat dd-mm-jjjj.

De datum van de voorbeeldkaart hierboven wordt ingevoerd als: **19-01-1907**

13. Voer dan het nieuwe **vakgroep nummer** in.

### **In het voorbeeld hierboven is het nieuwe vakgroep nummer: 5**

14. Binnen de nieuwe vakgroep kreeg het overgestapte lid een nieuw **lidmaatschapsnummer** vul dat hier in, zonder punt.

#### **In het voorbeeld hierboven is het nieuwe lidmaatschapsnummer: 826**

### Invoerblok 3

15. Soms zegden ANDB leden hun lidmaatschap op. Vul bij **Bedankte op** de datum van de opzegging. Doe de invoer volgens het standaardformaat dd-mm-jjjj. Ik ga Picturae vragen hier nog een datumveld van te maken op één regel, dus niet dd-mm-jjjj onder elkaar.

- 16. Bij **Bedankt wegens** wordt de reden voor vertrek ingevoerd. Soms stapten diamantbewerkers over op een ander vak, of ze vertrokken naar Antwerpen. Vrouwen stopten vaak in verband met hun huwelijk. Voer de letterlijke inhoud van het vak wegens hier in.
- 17. **Soms wordt er in dit vak een opmerking gemaakt die in geen van de velden thuishoort, vul die dan in via de blauwe knop Opmerkelijk.**

In de voorbeeldkaart hierboven staat tussen de regels '**verdwenen September 1898**'. Vul dit in bij **Opmerkelijk.** 

- 18. Voer bij **geschrapt op** de datum van het royement in. Doe de invoer volgens het standaardformaat dd-mm-jjjj. Ik ga Picturae vragen hier nog een datumveld van te maken op één regel, dus niet dd-mm-jjjj onder elkaar.
- 19. Soms werden leden meer dan eens geschrapt. **Voer dit in door op de Voeg nog een toe knop te klikken.**
- 20. Voer bij **Geschrapt wegens** de reden voor het royement in. Vaak was een contributieschuld de reden.

#### > Meer weten:

Vaak staat hier 2<sup>e</sup> lid artikel 6. Dit verwijst naar de tweede alinea van artikel 6 van de ANDB Statuten van 1905:

ART. 6. Het Bestuur heeft de bevoegdheid, op grond van wanbetaling, van overtreding van eene bepaling der Statuten, of van het Huishoudelijk Reglement, of van<br>een der Bestuurs-, Bondsraads- of Bondsbesluiten, een lid van de ledenlijst van den Bond te schrappen. Het lidmaatschap vervalt voor die leden, aan wie het<br>Bestuur, uit hoofde van hun uittreding uit het diamantbewerkersvak, of wegens hunne gebleken voortdurende lichamelijke of andere ongeschiktheid tot uitoefening van dit vak, het lidmaatschap heeft opgezegd.

Uit: Statuten ANDB 1905, p. 2.

- 21. Als leden meer dan een keer werden geschrapt voer dit dan in door te klikken op **de Voeg nog een toe knop.**
- 22. Voer bij **Weder toelating op** de datum van de mogelijk nieuwe toelating in. Doe de invoer volgens het standaardformaat dd-mm-jjjj.
- 23. Als leden meer dan een keer opnieuw werden toegelaten, voer dit dan in door te klikken op **Voeg nog een toe.**

### 24. Voer bij **Voorwaarde voor wedertoelating** de voorwaarde in. Vaak is dat een artikel uit het bondsregelement. Of een besluit van het Hoofdbestuur (vaak afgekort tot H.B.). Vul hier de letterlijke tekst in, inclusief afkortingen, punten en cijfers.

#### **NB> Meer weten:**

#### Slotbepalingen.

#### ART. 135.

Geroyeerde leden kunnen weder tot het lidmaatschap worden toegelaten na een door het bondsbestuur vast worden toegetaten na een door het bondsbestuur vast<br>te stellen tijdsverloop. Indien het royement wegens contributie-schuld plaats had, zal die schuld bij wedertoelating niet moeten worden voldaan, doch zullen de betrokkenen 25 weken moeten hebben gecontribueerd om recht te hebben op uitkeering bij ziekte, 50 weken om recht te hebben op uitkeering bij overlijden en 13 weken om recht te hebben op uitkeering bij werkstaking, enz., alles te rekenen van den datum van wedertoelating. Indien het royement plaats had om andere redenen dan wegens contributie-schuld, beslist de bondsraad over de voorwaarden waarop weder-toelating kan plaats hebben.

Uit: Huishoudelijk Reglement ANDB 1902, p. 46.

#### **In de voorbeeldkaart is de reden artikel 135 van het huishoudelijk reglement, zie hierboven.**

#### Art. 21.

Leden, die door werkeloosheid (uitgezonderd in tijden van crisis), of door het uitoefenen van een ander beroep of bedrijf, langer dan negen en dertig achtereenvolgende weken het beroep van diamantbewerker niet hebben uitgeoefend, kunnen door het hoofdbestuur, in overleg met de betrokken afdeeling van het lidmaatschap worden vervallen verklaard.

Zij kunnen daarna weder worden aangenomen als nieuwe leden, doch hebben dan gedurende de drie eerste maanden van hun hernieuwd lidmaatschap geen aanspraak op de uitkeeringen bij ziekte, ongeval of invaliditeit.

#### Uit: Huishoudelijk Regelement ANDB 1897, p. 21.

**Ook reglement 21 van hoofdstuk 6 wordt soms genoemd, zie hierboven.**

25. Als leden meer dan een keer opnieuw werden toegelaten, voer de nieuwe voorwaarden dan in door te klikken op **Voeg nog een toe.**

### Invoerblok 4

26. Diamantbewerkers vetrokken soms naar andere steden om te werken, vaak was dat Antwerpen**.** Vul bij **Vertrok naar** hier **de naam van de plaats** in waar naar vertrokken werd. NB: voor de plaats van terugkeer is geen apart veld op de scan en op het invoerformulier, want dat was qua werk altijd Amsterdam.

- 27. Vul bij **Vertrok op** de **datum van vertrek** in. Doe de invoer volgens het standaardformaat ddmm-jjjj. Als een jaartal uit slechts 2 cijfers bestaat, aanvullen tot 4, bijvoorbeeld 17 apr 99 wordt ingevoerd als 17-04-1899.
- 28. Vaak kwamen de diamantbewerkers weer terug naar Amsterdam**.** Vul bij **het onderste datumveld** de **datum van terugkeer** in. Doe de invoer volgens het standaardformaat dd-mmjjjj.
- 29. Als de leden meer dan een keer vetrokken en weer terugkeerden, voer dan de nieuwe plaatsnamen en vertrek en terugkeer data in door te klikken op de knop **Voeg nog een toe.**

## Invoerblok 5

30. Op de lidmaatschapskaart staat achter woonplaats het **adres** van het ANDB lid, dat wil zeggen de straatnaam, het huisnummer en de eventuele toevoeging van het huisnummer en bij verschillende adressen ook nog vaak de datum van verhuizing. Voer eerst alleen de **straatnaam** in.

**Schrijf precies op wat er staat, inclusief afkortingen, cijfers, punten en eventuele spelfouten. Vul niet aan!** We willen graag zo brongetrouw mogelijk invoeren om verkeerde interpretaties te vermijden. Na invoer gaan we alle adressen standaardiseren met behulp van een groot bestand met alle mogelijke variaties van adressen.

Vul in het geval van het eerste adres op de voorbeeldkaart hierboven: **Jac. v. Lennepkade** in. **\*Straatnaam is een verplicht veld.**

31. Vul bij huisnummer alleen het **huisnummer** in, niet de toevoeging. **In het adres op de voorbeeldkaart hierboven : 104 \*Huisnummer is een verplicht veld.**

32. Vul hier de eventuele **toevoeging bij het huisnummer in.** 

**In het tweede adres op de voorbeeldkaart hierboven: I (hoofdletter i = Romeinse 1).**

33. Hoewel er op de kaart geen apart veld voor is, werd vaak de **datum van verhuizing**  toegevoegd. Voer die hier in. Doe de invoer volgens het standaardformaat dd-mm-jjjj.

### **Op de voorbeeldkaart hierboven is voor het vijfde adres (Jan Evertsenstraat 149 huis) de datum: 14-09-1926**

Er werd vaak verhuisd en veel diamantbewerkers en leerlingen hebben dan ook verschillende adressen. **Klik op de knop Voeg nog een toe**. Voor elk nieuw adres verschijnt er een nieuw setje velden om alle adresgegevens in te voeren.

**NB: alle adressen moeten worden ingevoerd!**

Invoerblok 6

34. In het veld **Geschiedenis** werd vaak een tekstje geschreven over de 'carrière' van het ANDB lid binnen de bond. **Neem deze tekst letterlijk over. Is een letter niet te lezen, voer in plaats van de letter een @ (apenstaartje) in. Als hier informatie staat over vertrokken naar etc. dan deze informatie hier bij Geschiedenis invoeren en niet in de velden in invoerblok 4.**

**In het voorbeeld hierboven neem over: Bedankte op 18 September 1931. op verzoek brief gezonden voor overschrijving naar Kelners bond 22-10-1931.**

**Het invoerveld kan groter gemaakt worden door het met de muis rechtsonder 'op te rekken'.**

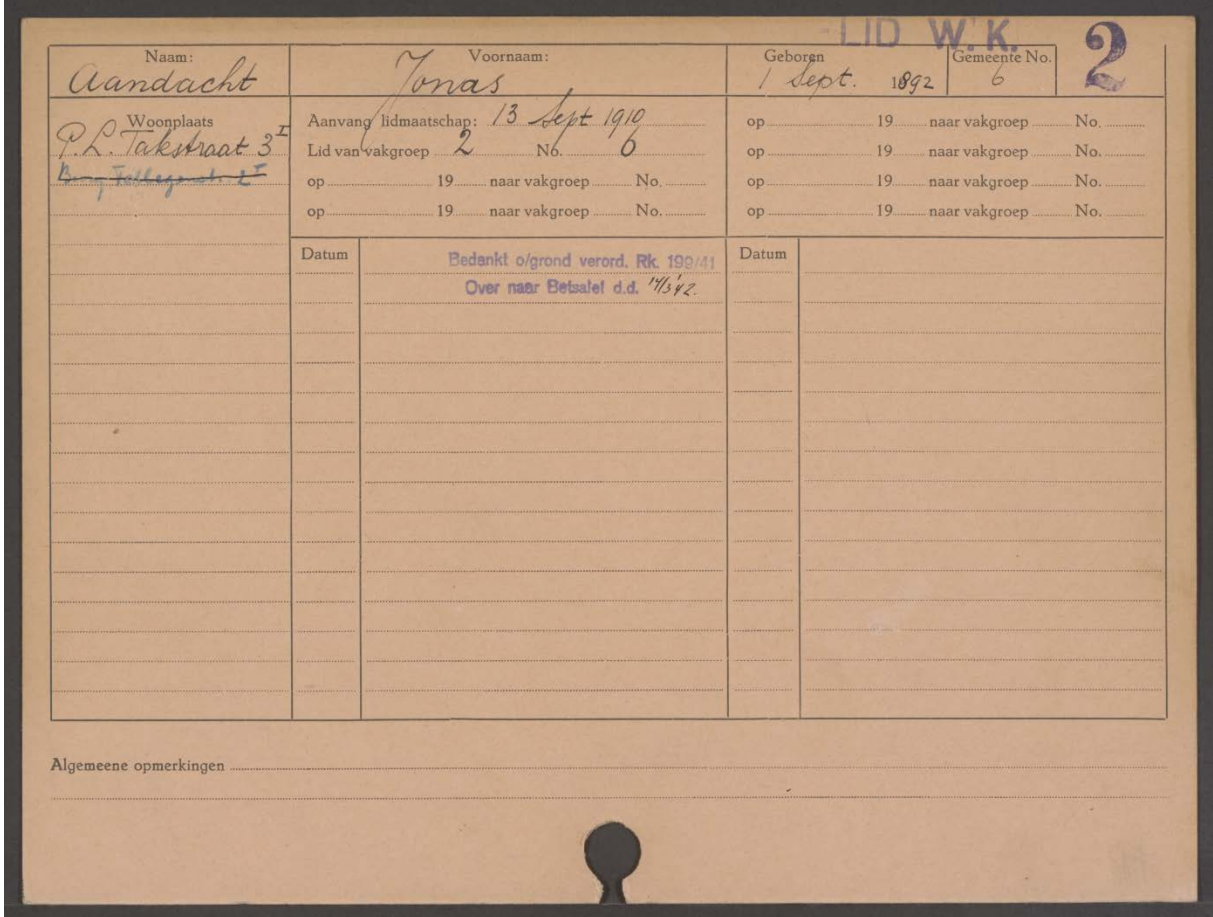

NB: sommige leden hebben 2 kaarten, de eerste met stempel 1 de tweede met **stempel 2**. Beide kaarten moeten worden ingevoerd. Op de kaarten met **stempel 2** kan de informatie uit het vak dat met **Datum** begint, in het veld **Geschiedenis** worden ingevoerd.

De voorbeeldkaart hierboven geeft in dit veld het stempel **Bedankt o/grond verord. Rk 199/41 Over naar Betsalel d.d**. 14-03-1942

**> NB: Meer weten?** Tijdens de Duitse bezetting stelde verordening 199 van de Rijkscommissaris uit oktober 1941 dat Joden niet langer lid mochten zijn van verenigingen van personen en stichtingen zonder economisch doel, tenzij deze verenigingen uitsluitend uit Joden bestonden. Joodse diamantbewerkers moesten daarom de – gelijkgeschakelde – ANDB verlaten en lid worden van de

specifiek Joodse vakbond Betsalel die in 1895 was opgericht als orthodox-joodse tegenhanger van de ANDB. Pas in 1942 werd deze maatregel echt doorgevoerd.

# Invoerblok 7

Kijk hier de invoer nog even goed na, je kunt terug naar alle vorige invoerblokken voor verbeteringen, bij dubbele invoer kun je een van beide invoeren verwijderen door op het kruisje in de linkerbovenhoek te klikken.